# **Working Remotely**

Access, Technology, and Tools

Faculty of Engineering

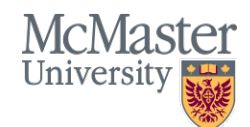

**BRIGHTER WORLD | mcmaster.ca** 

#### Support Team

- Michael Curwin
- Sinisa Crkvenjas
- Andrew Aran
- Fazmin Nizam
- Contact us: [EngIT@McMaster.Ca](mailto:EngIT@McMaster.Ca)
- Your Local Support Team can also provide assistance with the tools being discuss today

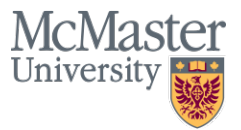

#### **Documentation**

- All documentation + today's presentation will be available:
	- On MacDrive via this URL: <https://tinyurl.com/qn24m3e>
	- Sent to you via email
	- Available on the McMaster Engineering web site (shortly)

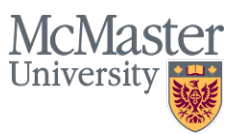

#### Overview of Today's Session

- Focus on day-to-day business (emulating an office-like experience while at home or working elsewhere) business continuity and the tools available to assist with that
- Emphasis on try/connect now (before you "need" it)
- Make arrangements for a work from home day in advance to test all of your connectivity before it becomes essential
- Huge variety of tools available (aside from those discussed today) these are the tools we know, we use ourselves, and we support
- McMaster VPN
- MacDrive
- Video Conferencing
- McMaster's Soft Phone Service
- Voicemail alerting service
- Additional Training and Resources

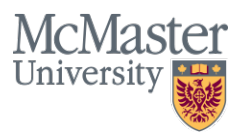

#### Awareness of the Tools Available - VPN

- VPN provides a secure "tunnel" to the campus and it "fools" your computer into thinking that it is actually sitting on campus.
- This "trusted" connection allows you to access resources that have limited or restricted access
- VPN is not needed to access all campus resources (e.g. email, and basic Mosaic access do not require a VPN connections)
- McMaster had a very limited number of allowable concurrent VPN connections (currently being increased)
- VPN is needed for remote access to critical on-campus (restricted) systems (e.g. Mosaic financial services, HR, etc.)
- Directions are located here (and in our documentation): <https://www.mcmaster.ca/uts/network/vpn/>
- Download and install the software client ("Cisco AnyConnect")
- On first connection, "point" the software client to: **sslvpn.mcmaster.ca**
- Enter your MAC ID username and password
- Leave the VPN software running in the background for the duration of your "secure session" (as long as you need access to restricted resources)
- Software (VPN client) is available for all desktop/laptop operating systems and mobile devices

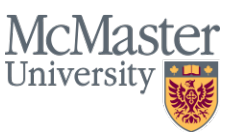

#### **BRIGHTER WORLD | mcmaster.ca**

#### **MacDrive**

File Sharing

- MacDrive is McMaster's secure file sharing service (used for sharing large files, and for sharing large groups of files/folders – likely related to a specific project
- Use the following URL as your landing page: <https://macdrivehelp.mcmaster.ca/>
- Click on the link to "Login to MacDrive"
- Enter your MAC ID username and password
- Share folder/files with colleagues as desired by send invitations and/or web links to your specific file(s)
- A desktop client is also available to act as a local desktop "folder" for ease of access, and file synchronization (with the online and desktop versions) is available if desired

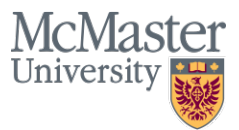

## Video Conferencing

"Vidyo"

- Video Conferencing system (Vidyo) within Engineering
- Leveraging our current video conferencing licensing and infrastructure used in our meeting rooms
- It is our aim to provide accounts for all staff and faculty within in Engineering to facilitate video calls

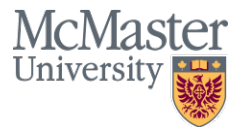

#### Vidyo – Virtual Rooms vs Real

- Each account holder has a Virtual Room (with their own URL) you become the host by installing the software on your laptop or mobile device
- Each Virtual Room can have 200 inbound video callers or "attendees" (no licenses required for inbound attendees)
- Ad hoc classes
- Ease of access (remote participants paste the room URL into their web browser that's it). Note that Chrome is the preferred browser.
- Remote attendees can also download the software client if desired for additional functionality and for regular/routine video calls.
- Recording capabilities available as needed
- Support for all desktop operating systems and all mobile devices
- Teleconferencing is also baked in (group phone calls)

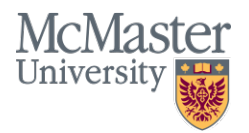

## Vidyo – How To

Installation - Creating your own virtual room

- A Vidyo account has been pre-created for you
- Your username is your MAC ID
- Your password will be provided at the training session
- On first login to the system please change your password
- As a host you will be required to download and install the software instructions are provided in our documentation
- Andrew will provide a connectivity demonstration

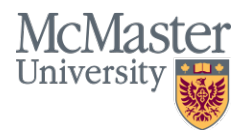

#### Avaya Soft Phone Client

UTS Telecomm Office Supported

- McMaster's Soft Phone Service
- Allows McMaster staff/faculty to use their laptop and/or mobile device as a traditional office phone
- Make and receive calls as if you were in your office
- 5 Digit dialing to on campus numbers from anywhere
- Manage your voicemail from within the soft phone application. View missed calls, etc.
- You must have a VOIP (voice over IP) phone in your office (very few on campus do not have this)

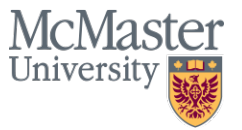

#### Avaya Soft Phone Client

VPN Access is Required from off campus

- 1. Download and install the soft phone client/software https://telecom.mcmaster.ca/products-services/avayaix-softphone/
- 2. Access requires a password (obtainable from Telecomm). Your username is your office phone extension.
- 3. First connection to the soft phone service requires a restart of your office phone (**plan ahead**…). If your office phone does not restart automatically, simply unplug it, wait 10 seconds, then re-connect the cable.
- 4. Prior to launching the soft phone application, you must first launch a VPN connection then connect the soft phone application

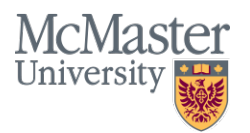

#### Voicemail Alerting Service

- Voicemail to email (WAV files are received as an attachment to an email)
- Allows users to know when a voicemail has been received at their office and retrieve that message from a computer or mobile device
- Add-on service to an existing McMaster phone
- Must have your authorized phone coordinator for your department log on to the Telecomm Phone-works system
- For more information please visit <https://telecom.mcmaster.ca/how-tos/faqs/#voicemail>
- [Avaya Aura Messaging CallPilot Quick Reference https://telecom.mcmaster.ca/app/uploads/2020/10/aam](https://telecom.mcmaster.ca/app/uploads/2020/10/aam-quick-reference.pdf)quick-reference.pdf

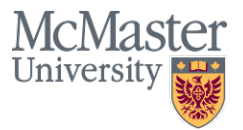

#### Voicemail Alerting Service

Continued …

- Online work order system, PHONEWORKS: <https://telecom.mcmaster.ca/>
- Phone coordinators within Engineering that can place the order for this service:

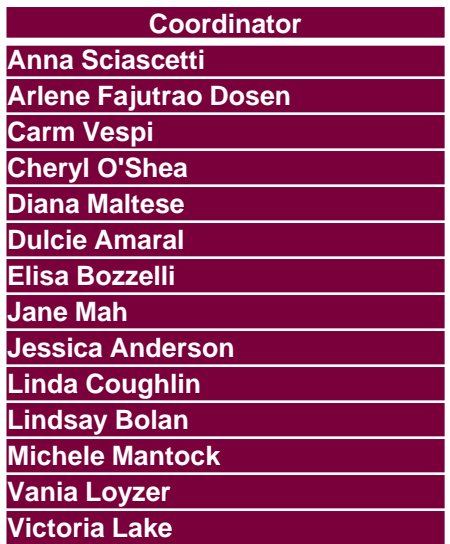

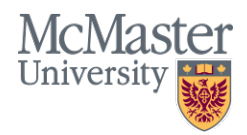

## Additional Training

- Pre-set training sessions + Additional Training as needed
- Resource listings as available
- Questions?
- Contact us: **[EngIT@McMaster.Ca](mailto:EngIT@McMaster.Ca)**